## **Aktivieren der iSpring Suite 10**

Aktivieren Sie nach dem Kauf Ihre iSpring-Lizenz mit einer der folgenden Methoden:

- [Mit einem Lizenzschlüssel](https://docs.ispring.eu/pages/viewpage.action?pageId=39485485): ist nur möglich, wenn Sie iSpring Suite Basic gekauft haben
- [Mit einem iSpring Space-Konto](https://docs.ispring.eu/display/ISM/Aktivieren+mit+iSpring+Space): ist nur möglich, wenn Sie das iSpring Suite Max-Paket gekauft haben

## **22** Anmelden

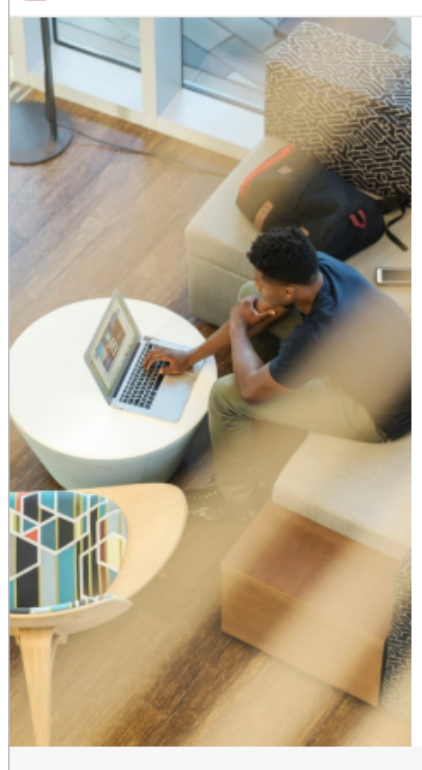

## **\*\*** ispring space Willkommen bei iSpring Suite

Bei iSpring Space einloggen

Mit meinem Lizenzschlüssel aktivieren

Noch kein Konto bei iSpring Space? Neues Konto erstellen

Benötigen Sie Hilfe? Kontaktieren Sie uns

 $\times$